www.hongdian.com

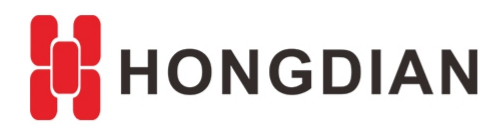

# **Application Guide**

## **WAN/LAN VLAN Configuration**

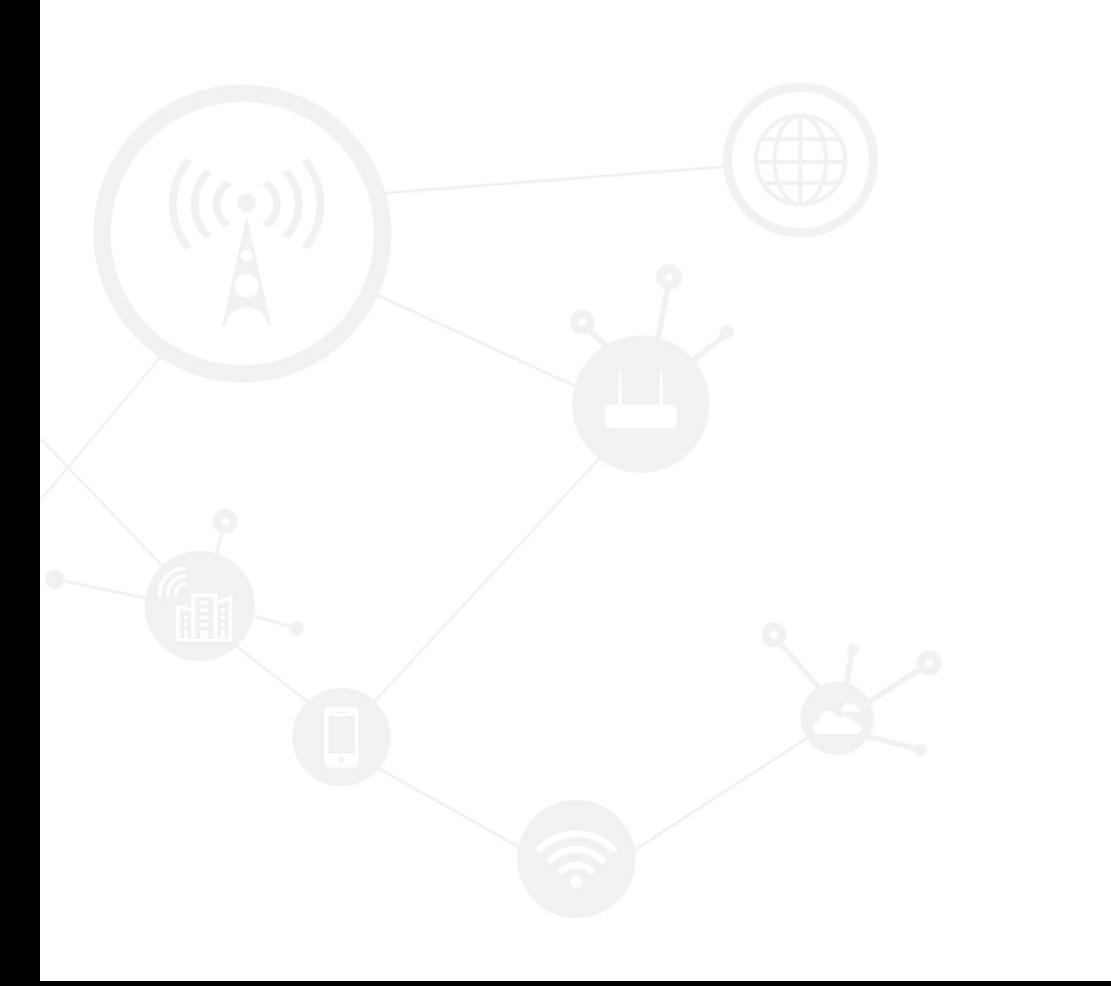

#### <span id="page-1-0"></span>**Contents**

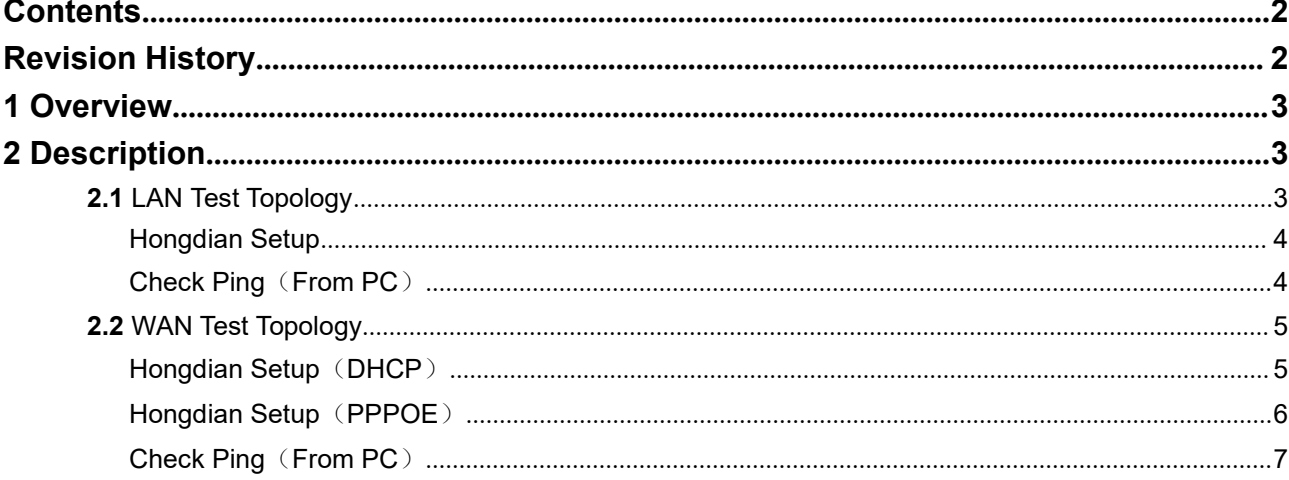

#### <span id="page-1-1"></span>**Revision History**

Updates between document versions are cumulative. Therefore, the latest document version contains all updates made to previous versions.

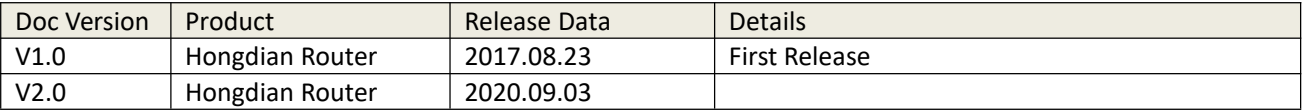

## <span id="page-2-0"></span>**1 Overview**

#### VLAN (Virtual Local Area Network)

VLAN technology is widely used in network networking. In some network networking, we need to connect some switches and routers through the WAN port or LAN port of the Hongdian router to form a network. This article will introduce in detail how Hongdian routers are connected to switches or routers of CISCO and other brands through the WAN port or the LAN port.

### <span id="page-2-1"></span>**2 Description**

#### <span id="page-2-2"></span>**2.1 LAN Test Topology**

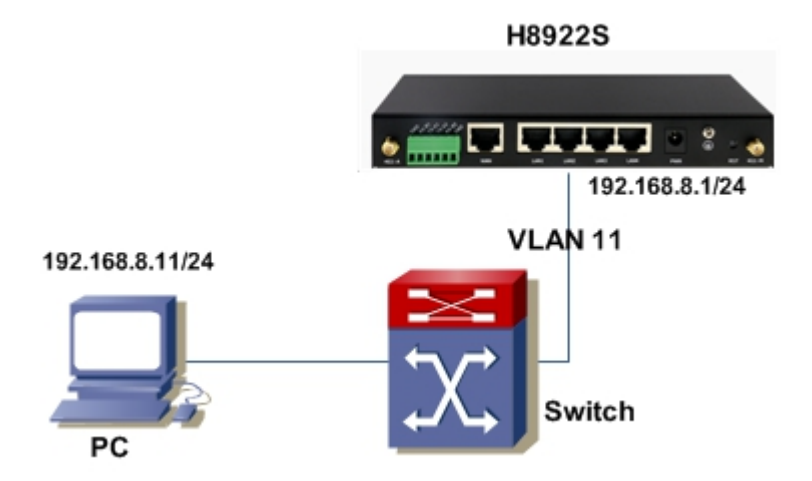

#### <span id="page-3-0"></span>**Hongdian Setup**

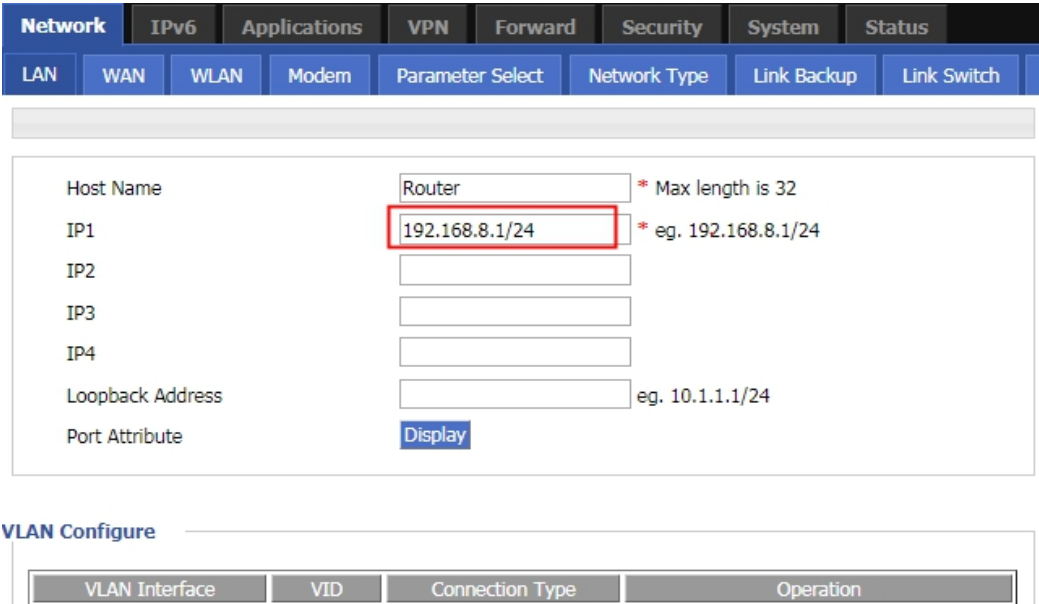

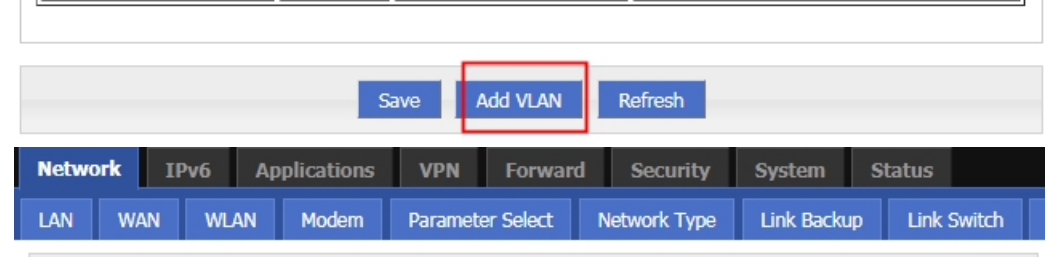

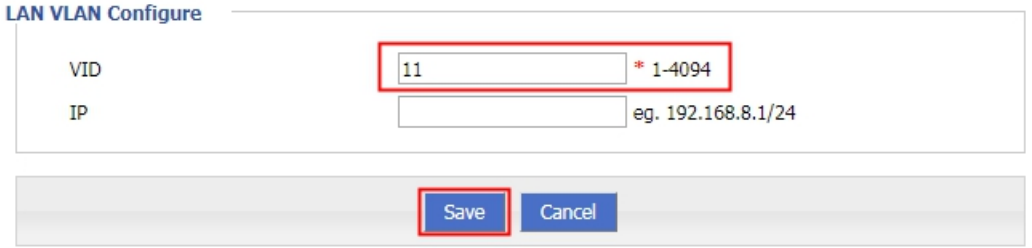

### <span id="page-3-1"></span>**Check Ping**(**From PC**)

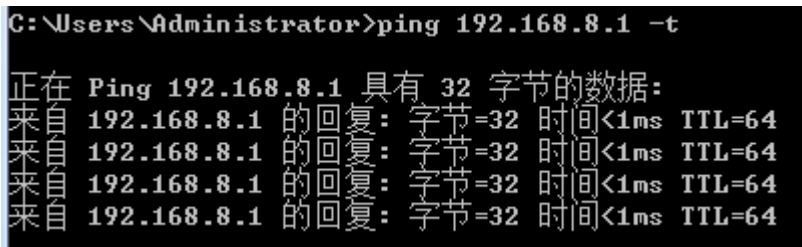

#### <span id="page-4-0"></span>**2.2 WAN Test Topology**

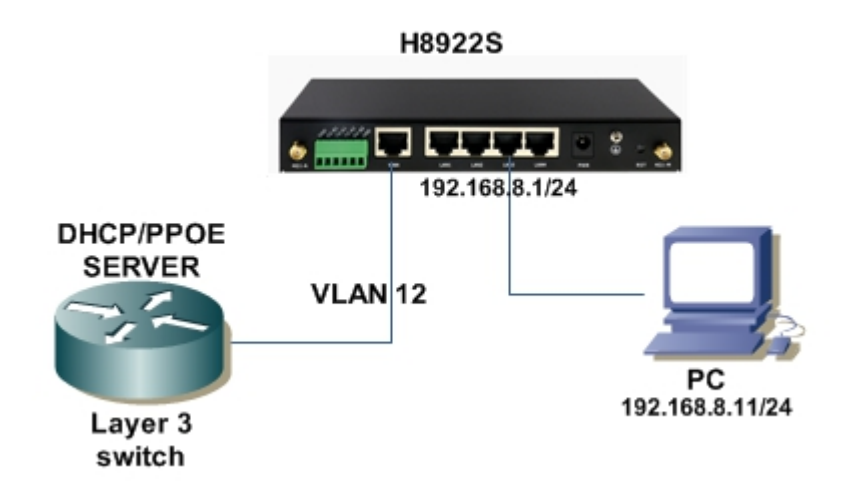

#### <span id="page-4-1"></span>**Hongdian Setup**(**DHCP**)

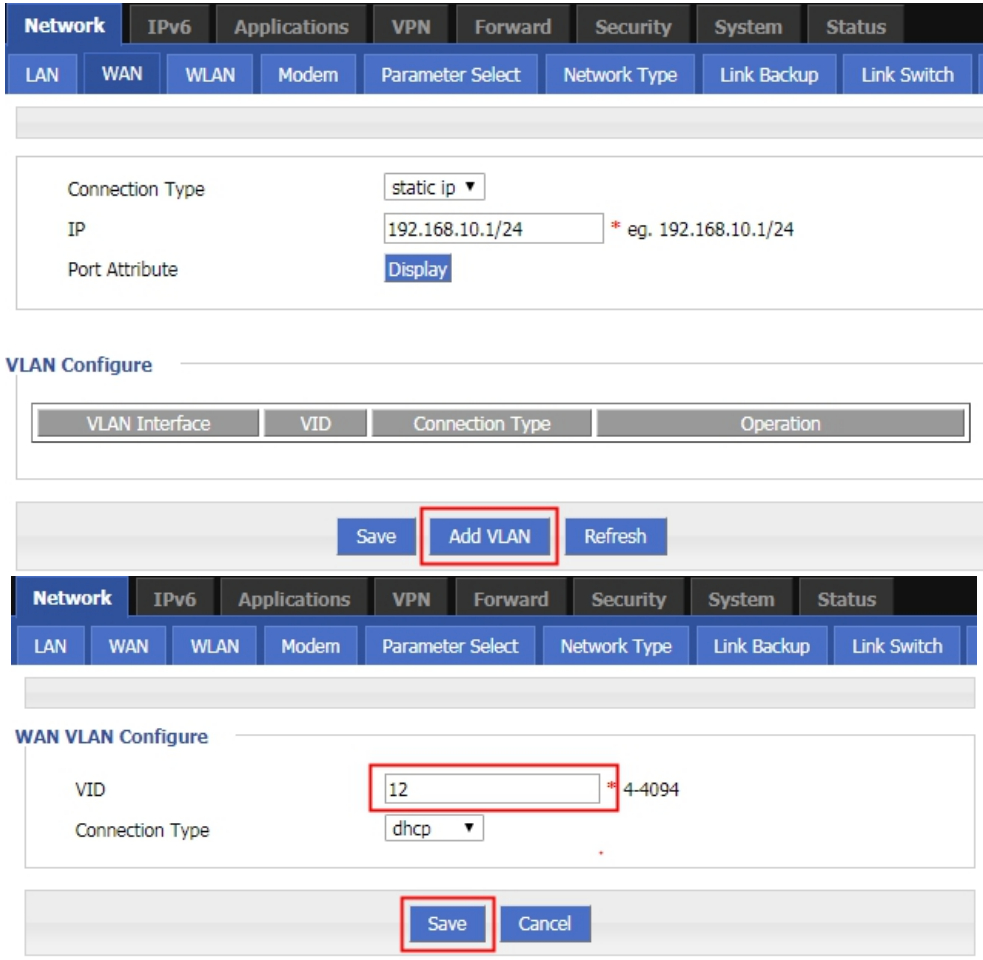

<span id="page-5-0"></span>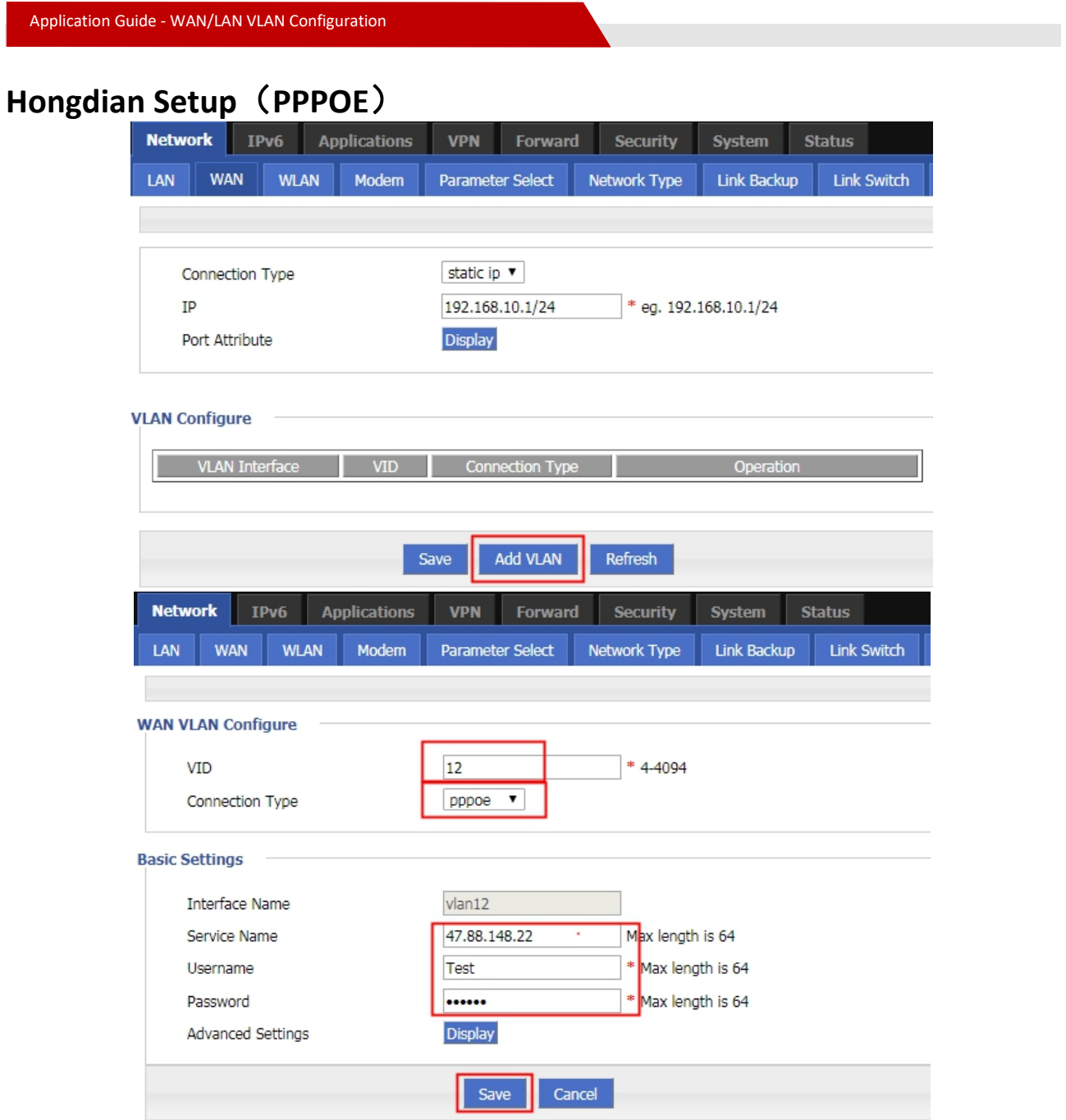

**After configuring the VLAN function, if you need to use the WAN port as a gateway,you also need to configure the default gateway for the vlan interface and add the MASQ of the VLAN interface.**

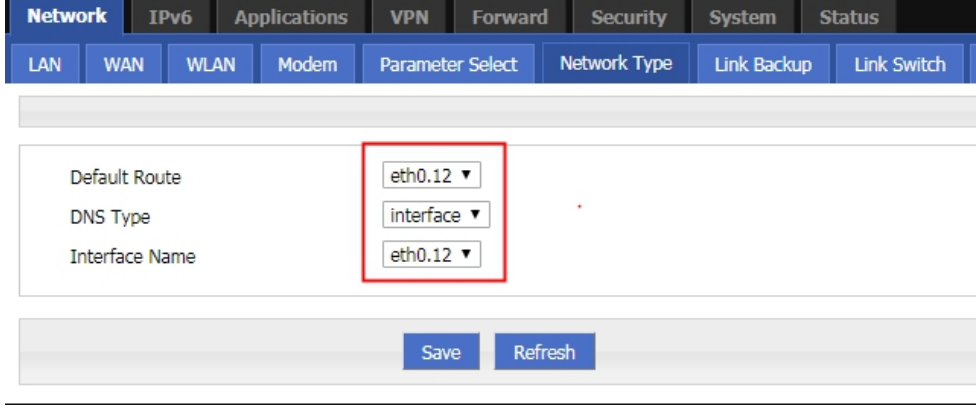

#### Application Guide - WAN/LAN VLAN Configuration

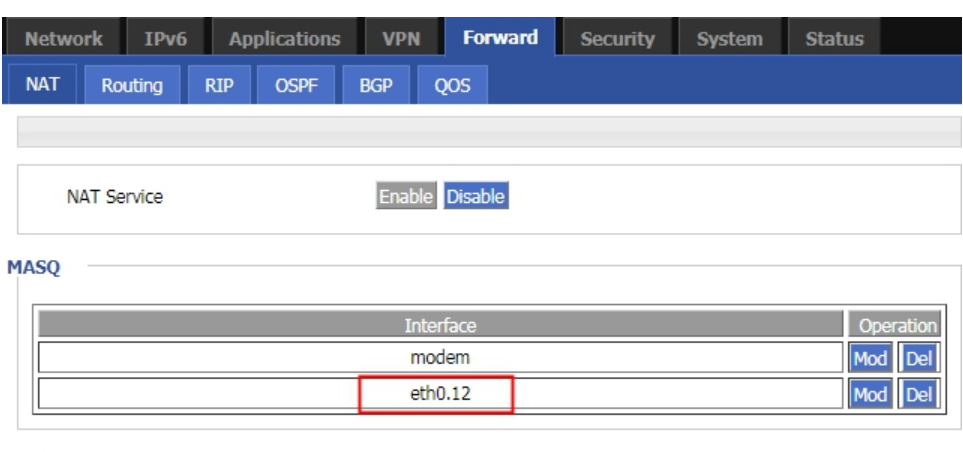

**SNAT** 

## <span id="page-6-0"></span>**Check Ping**(**From PC**)

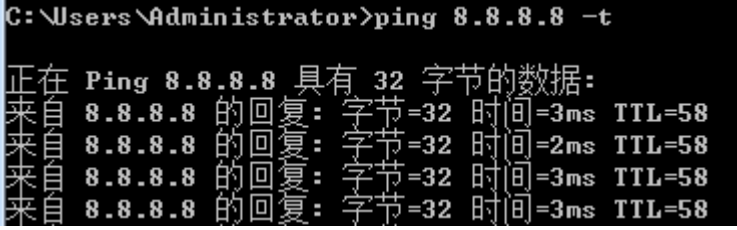

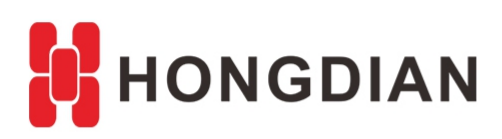

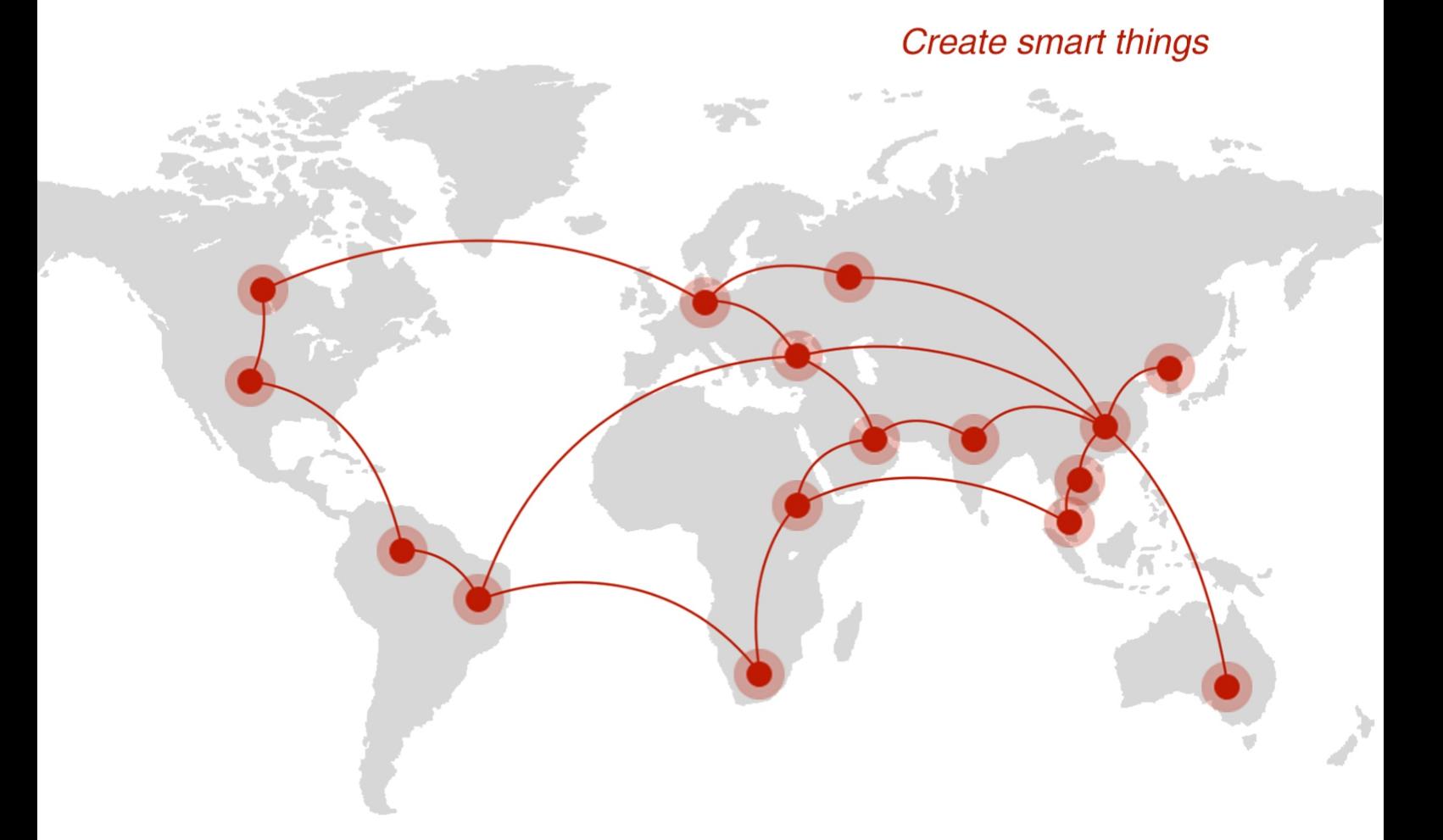

#### **Contact us**

♦ F14 - F16, Tower A, Building 14, No.12, Ganli 6th Road, Longgang District, Shenzhen 518112, China.

 $\blacksquare$  +86-755-88864288-5

 $\bullet$  +86-755-83404677

 $f$  hongdianchina

(iii) www.hongdian.com

sales@hongdian.com

Hongdian\_China